## Print på Lemvig Gymnasium via browser

## - Brug URL: [print.lemvig-gym.dk](http://print.lemvig-gym.dk)

- Log ind med dit skole-login (fx. mina0003 / gym12345678!)

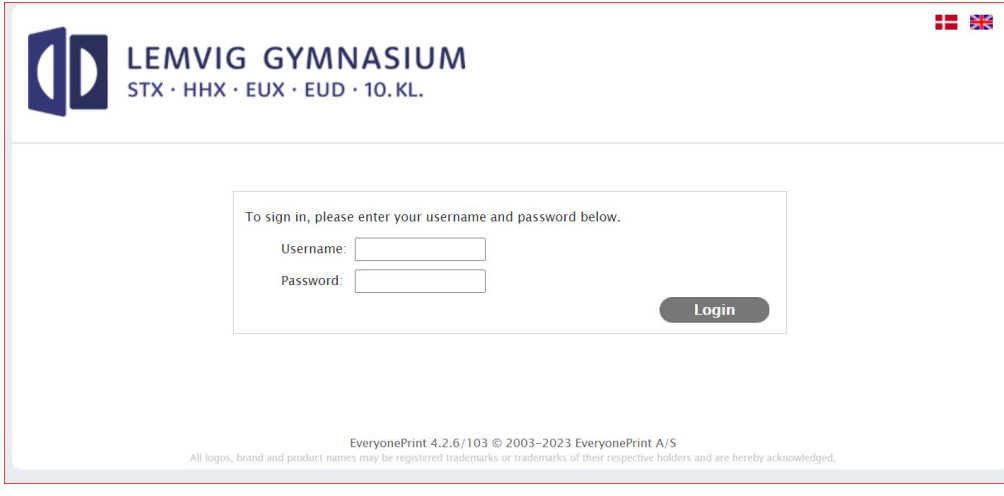

- valg dokument ... "Næste >>"... afventer behandling ... Elevprinter Hal/Billedkunst **BKFarve** ryc - valg printer og evt. yderligere indstillinger (per flueben i "Avanceret") Elevprinter SØ SOETORVET-FARVE SOETORVET-SORT Elevorinter kælder Kaelder-Farve Kaelder-Sort Musik **LEMVIG GYMNASIUM** Musik kaelder STX · HHX · EUX · EUD · 10. KL. Nattory My Print Jobs Web Print Driver Print **My Printers** NATTORV-FARVE NATTORV-SORT **My Print Jobs** Your print job has been added successfully. It will be processed automatically in a moment. **Upload Document To Print** Choose File No file chosen Supported documents include Microsoft Office, PDF, JPG, GIF, PNG, TIF,<br>BMP, TXT. For other formats, use Driver Print. Next  $\ast$ Date/Time refresh $\blacksquare$ Filename **Status Pages** 23-08-23 13:48 10kl-pc-udl-2022.pdf Awaiting release  $\mathbf{I}$ To print this job, select a printer below SOETORVET-FARVE V Advanced Print » EveryonePrint 4.2.6/103 © 2003-2023 EveryonePrint A/S All logos, brand and product na